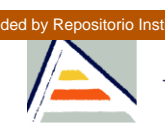

Provided by Repositorio Institucional de la Universidad de Alicante<br>
Alicante de Alicante de Alicante de Alicante de Alicante de Alicante de Alicante de Alicante de la Constitució Universidad de Alicante

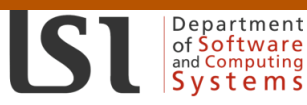

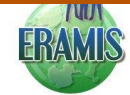

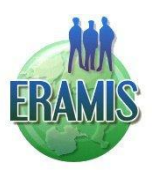

#### **Network Europe - Russia - Asia of Masters in Informatics as a Second Competence 159025-TEMPUS-1-2009-1-FR-TEMPUS-JPCR**

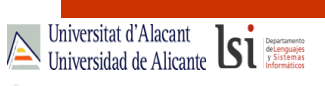

Web Programming with PHP

Sergio Luján Mora Department of Software and Computing Systems University of Alicante (Spain)

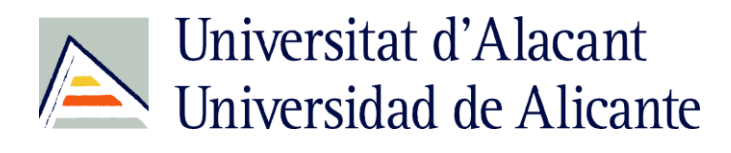

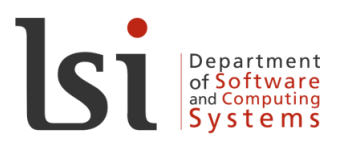

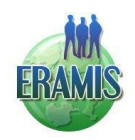

Universitat d'Alacant<br>Universidad de Alicante **Si CONNECTING TO MYSQL DATABASE SERVER**

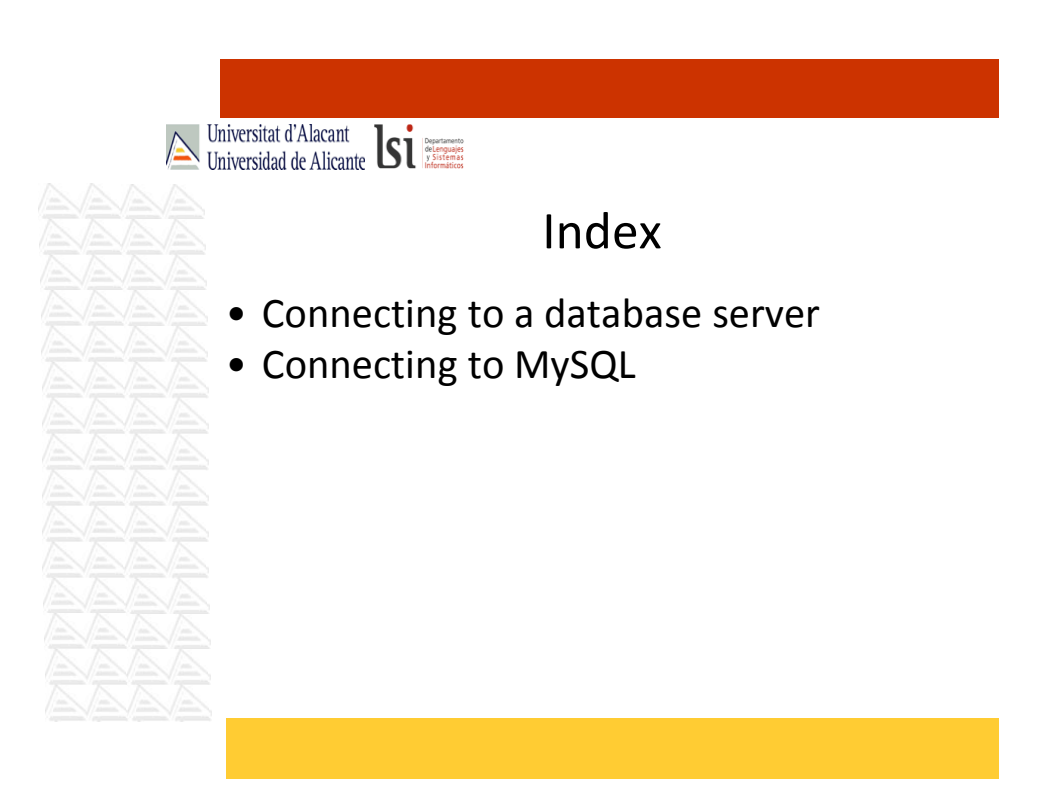

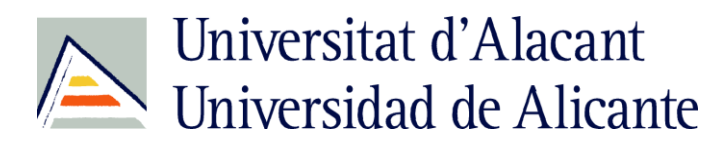

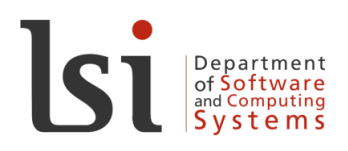

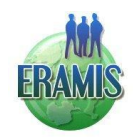

#### Connecting to a database server (1)

- Specific functions for each DBMS:
- Function syntax: DBMSname functionName()
- Support for more than 20 DBMS:
	- Informix, InterBase
	- Microsoft SQL Server, mSQL, MySQL,
	- Oracle
	- PostgreSQL
	- Sybase

– …

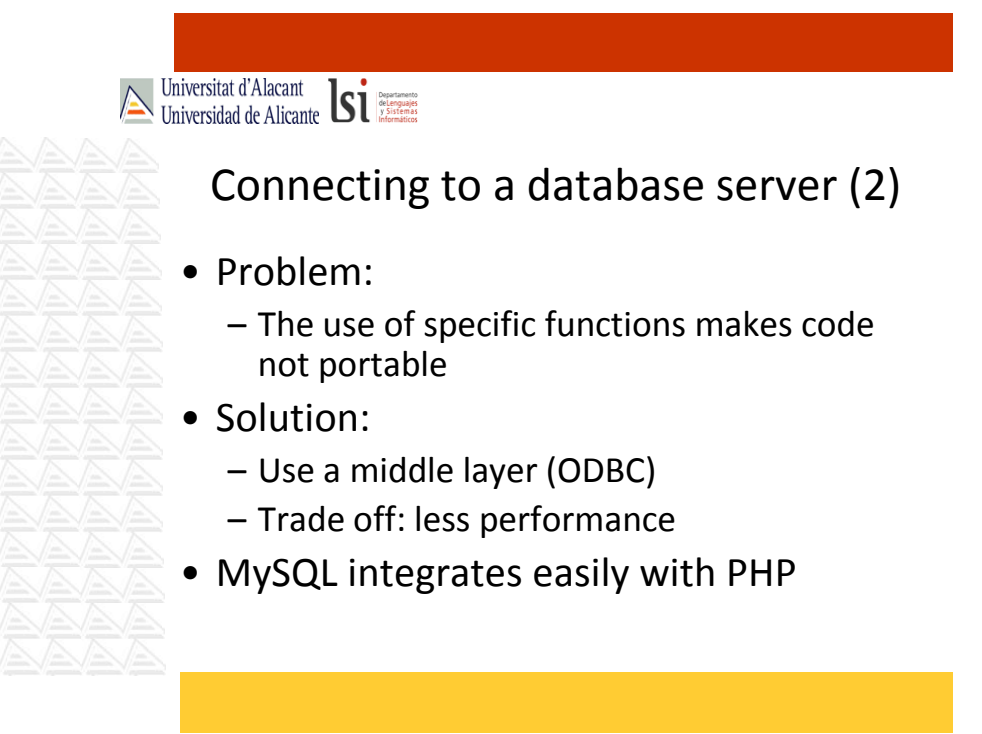

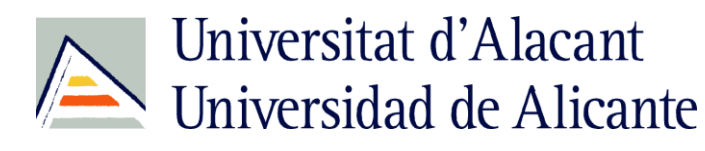

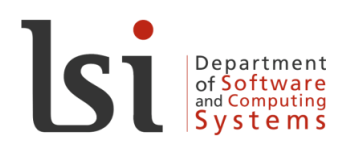

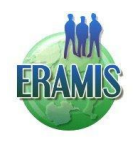

## Connecting to MySQL (1)

- Open a new connection: mysql\_connect(DBMSserver, user, password)
- Returns a MySQL link identifier on success, or FALSE on failure
	- Identifier is used in the following functions
- Close a connection:

mysql\_close(identifier)

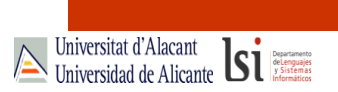

# Connecting to MySQL (2)

- Checks whether or not the connection to the server is working: mysql ping(identifier)
- Sets the current active database on the server: mysql select db(DBname, identifier)
	- $-$  Every subsequent call to mysql query() will be made on the active database
- Both functions returns TRUE on success or FALSE on failure

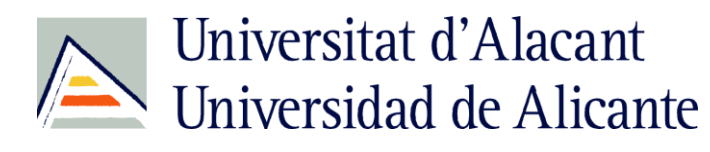

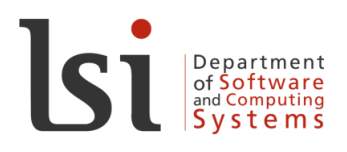

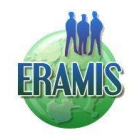

## Connecting to MySQL (3)

• Send an SQL query:

mysql\_query(SQLquery, identifier)

- For SELECT, SHOW, DESCRIBE, EXPLAIN and other statements returning resultset, mysql query() returns a resource on success, or FALSE on error.
- For other type of SQL statements, UPDATE, DELETE, DROP, etc, mysql query() returns TRUE on success or FALSE on error

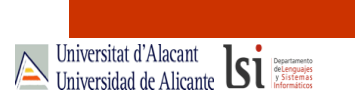

## Connecting to MySQL (4)

- Returns number of affected rows by the last query:
	- INSERT, UPDATE, REPLACE or DELETE query:

mysql\_affected\_rows(identifier)

 $-$  SELECT or SHOW  $\rightarrow$  Returns the number of rows in the result:

mysql\_num\_rows(result)

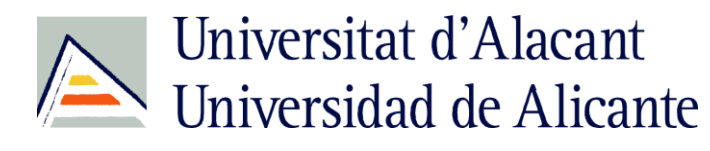

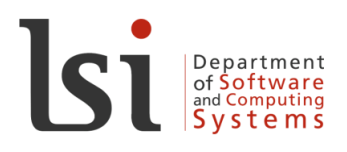

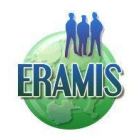

#### Connecting to MySQL (5)

- Free result memory:
	- mysql\_free\_result(result)
	- All result memory will automatically be freed when the script ends
	- mysql\_free\_result() only needs to be called if you are concerned about how much memory is being used for queries that return large result sets

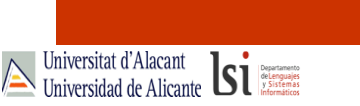

## Connecting to MySQL (6)

- Fetch a result row as an associative array, a numeric array, or both:
	- mysql\_fetch\_array(result [, type])
	- Returns an array of strings that corresponds to the fetched row, or FALSE if there are no more rows
	- Moves the internal data pointer ahead
	- type:
		- MYSQL ASSOC: associative (column name)
		- MYSQL NUM: numeric (column position)
		- MYSQL\_BOTH (default): both

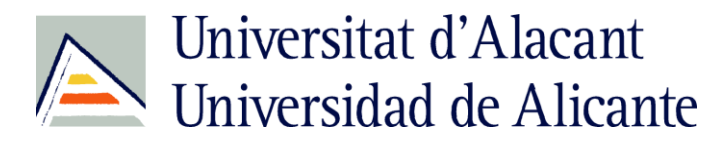

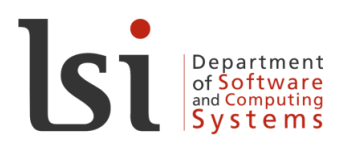

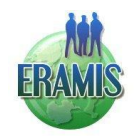

Universitat d'Alacant<br>Universidad de Alicante **Single** 

#### Connecting to MySQL (7)

#### • You can also use:

- mysql fetch assoc(), like mysql fetch array() with MYSQL ASSOC: associative (column name)
- mysql fetch row(), like mysql fetch array() with  $\overline{MYSQL}$   $\overline{NUM}$ : numeric (column position)
- Important:
	- An important thing to note is that using mysql fetch array() is not significantly slower than using  $mysql$  fetch  $row()$ , while it provides a significant added value
	- Field names returned by this function are casesensitive.

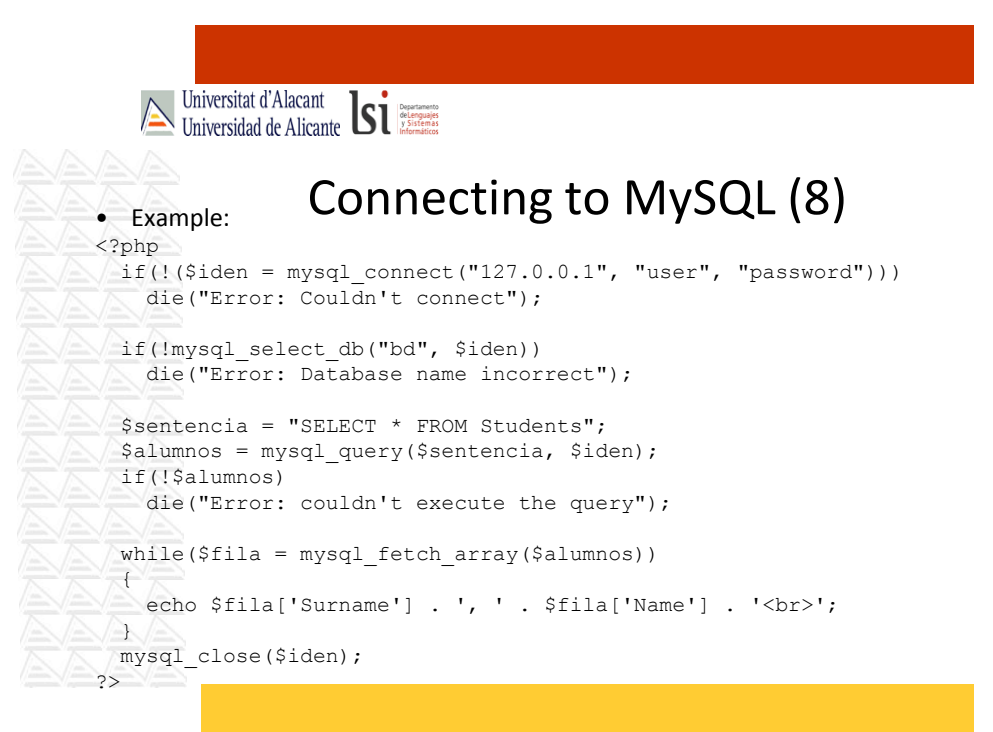

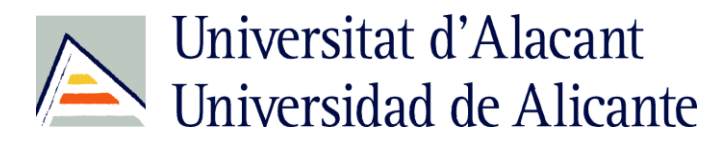

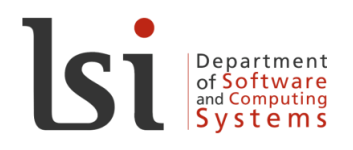

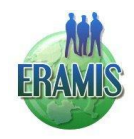

Universitat d'Alacant<br>Universidad de Alicante Si

#### Connecting to MySQL (9)

• Example (a different way of making the same):

<?php // Connecting, selecting database \$link = mysql\_connect('mysql\_host', 'mysql\_user', 'mysq l\_password') or die('Could not connect: ' . mysql\_error()); echo 'Connected successfully'; mysql\_select\_db('my\_database') or die('Could not select database'); // Performing SQL query \$query = 'SELECT \* FROM my\_table'; \$result = mysql\_query(\$query) or die('Query failed: ' .

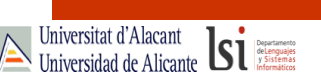

mysql\_error());

## Connecting to MySQL (10)

// Printing results in HTML echo "<table>\n"; while (\$line = mysql\_fetch\_array(\$result, MYSQL\_A SSOC)) { echo "\t<tr>\n"; foreach (\$line as \$col\_value) { echo "\t\t<td>\$col value</td>\n"; } echo "\t </tr>\n"; } echo "</table>\n"; // Free resultset mysql\_free\_result(\$result); // Closing connection mysql\_close(\$link); ?>

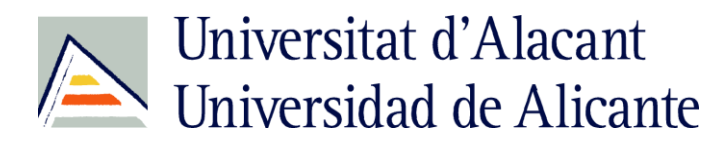

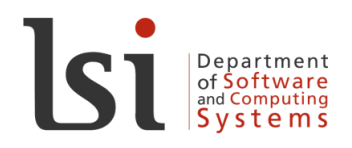

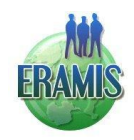

Universitat d'Alacant<br>Universidad de Alicante **Single** 

#### Connecting to MySQL (11)

- You can query everything you want, not only SELECT, INSERT, UPDATE and DELETE:
	- CREATE TABLE
	- DROP TABLE
	- DROP DATABASE
	- …

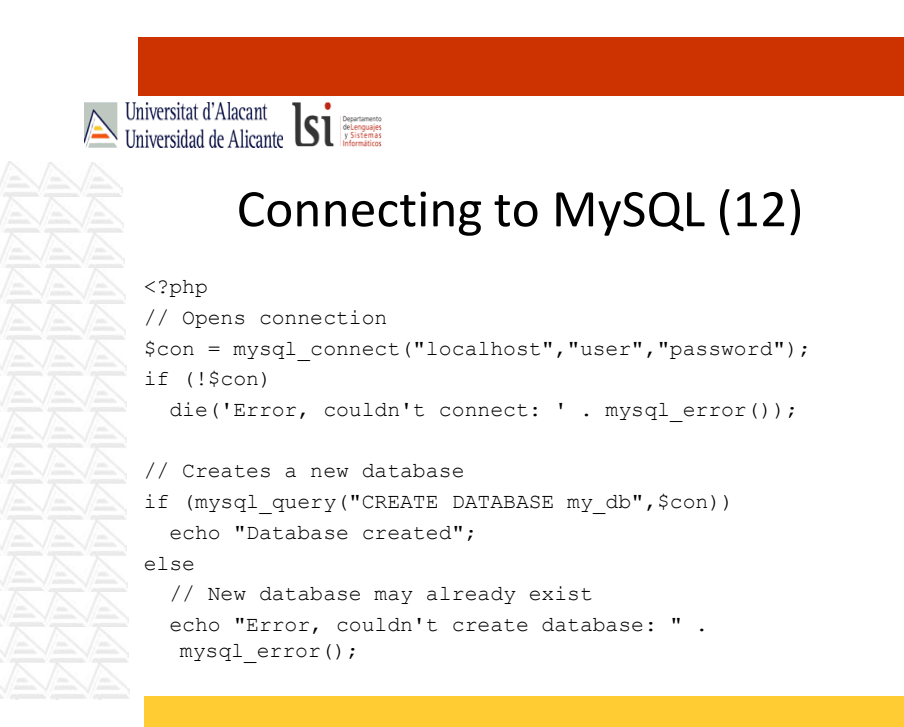

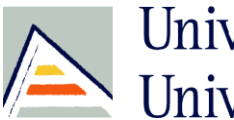

# Universitat d'Alacant Universidad de Alicante

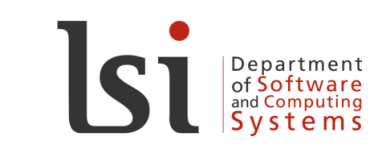

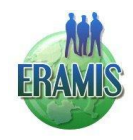

Universitat d'Alacant<br>Universidad de Alicante **Single** 

## Connecting to MySQL (and 13)

1/2 // Creates a new table  $\bigotimes$  if(!mysql\_select\_db("my\_db", \$con)) die('Error, couldn't select database: ' . mysql\_error()); \$sql = "CREATE TABLE person  $\leq$  $\triangle$  Name varchar(15),  $\triangle$  Surname varchar(15),  $\bigotimes_{\mathbb{Z}}$  Age int )"; if(!mysql\_query(\$sql, \$con)) die('Error, couldn't create table: ' . mysql error()); mysql\_close(\$con);

?>